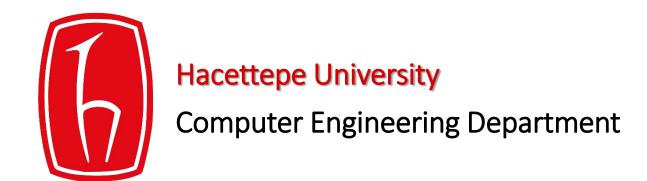

# Using GitHub Classroom

BBM103 Introduction to Programming Lab 1

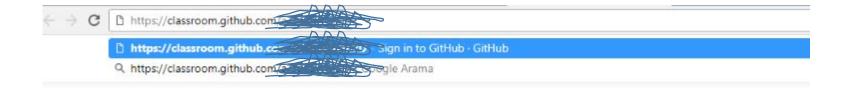

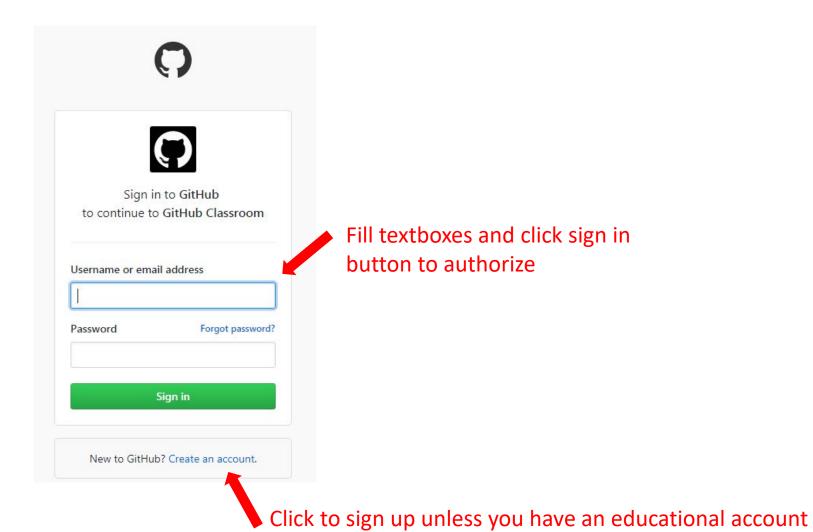

Step 1: Step 3: Create personal account Create your personal account You'll love GitHub Username Unlimited collaborators **bXXXXXXX** You **MUST** create This will be your username - you can enter your organization's username next. Unlimited public repositories account with your **Email Address** ✓ Great communication bXXXXXX@cs.hacettepe.edu.tr your IDs beginning ✓ Frictionless development You will occasionally receive account related emails. We promise not to share your with 'b'. ✓ Open source community email with anyone. Password ...... Use at least one lowercase letter, one numeral, and seven characters. By clicking on "Create an account" below, you are agreeing to the Terms of Service and the Privacy Policy. Create an account

There are two options. We recommend that you choose the 1st option unless you need a private repository.

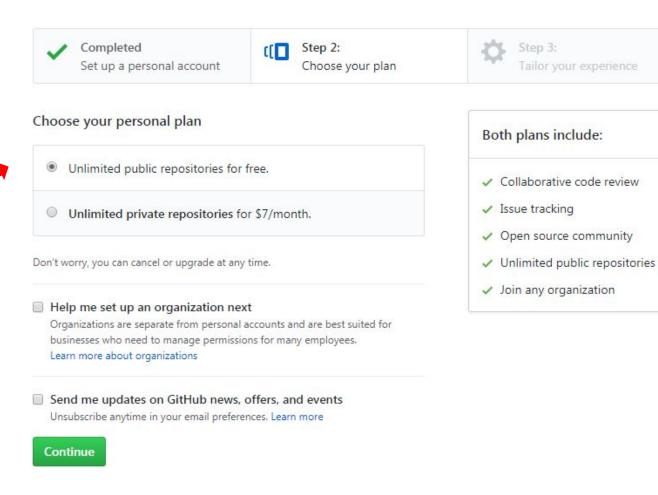

Authorizing an OAuth application requires a verified email address.

×

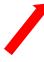

Open your mailbox to verify your github account.

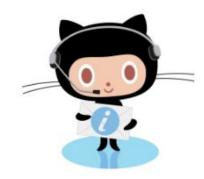

#### Please verify your email address

Before you can contribute on GitHub, we need you to verify your email address.

An email containing verification instructions was sent to containing verification instructions.

Didn't get the email? Resend verification email or change your email settings.

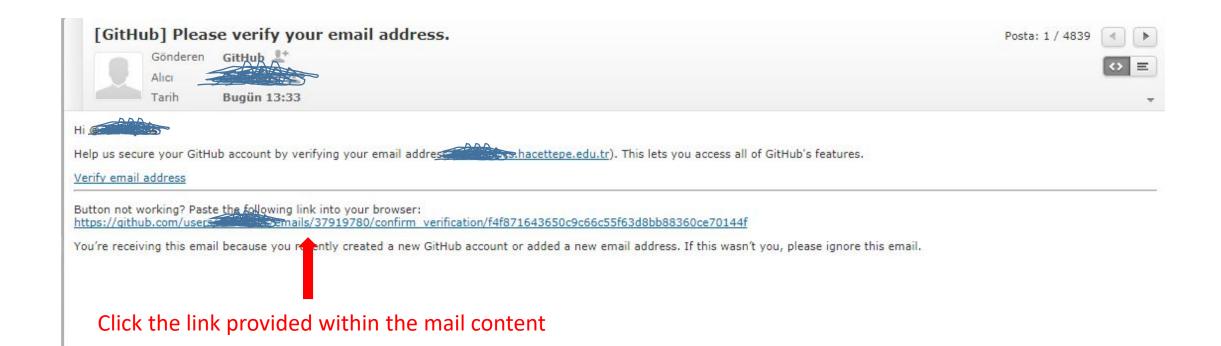

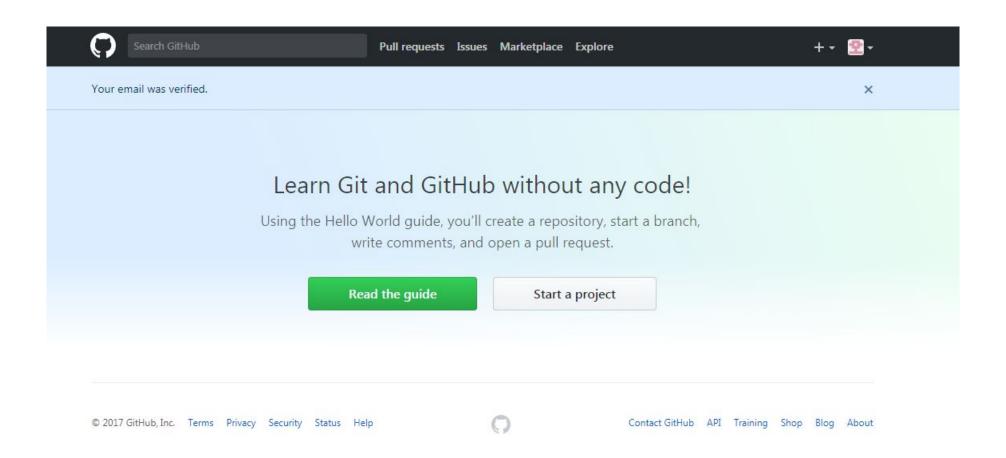

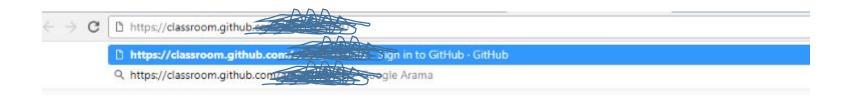

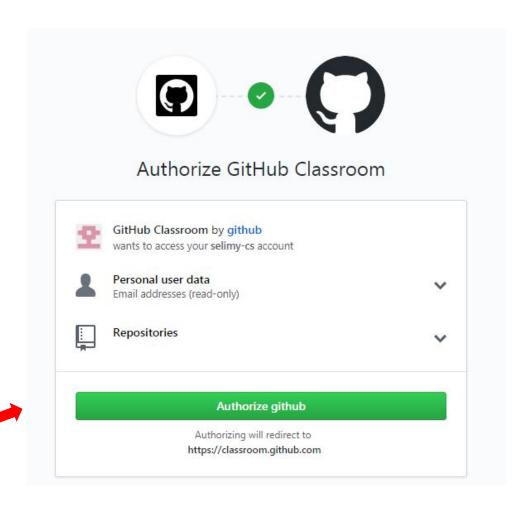

Now authorize github account.

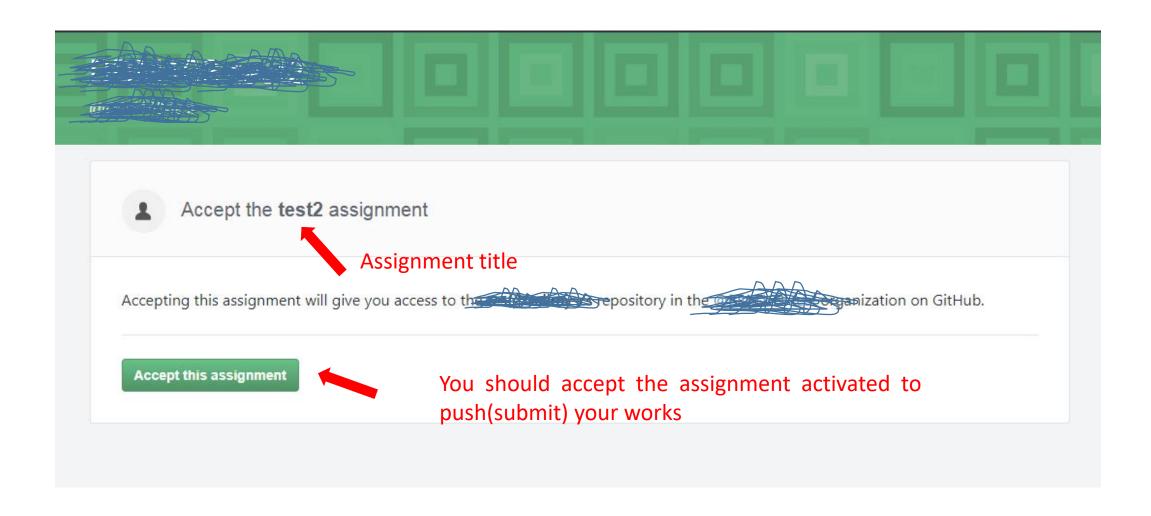

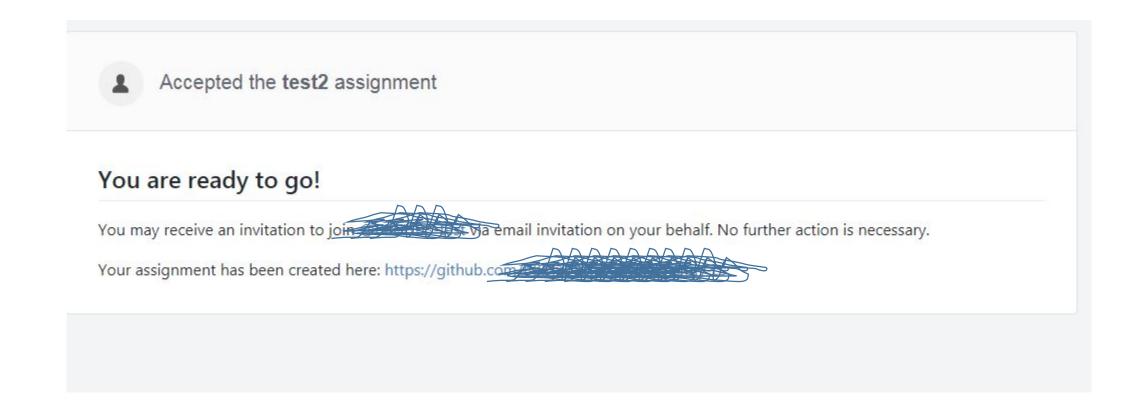

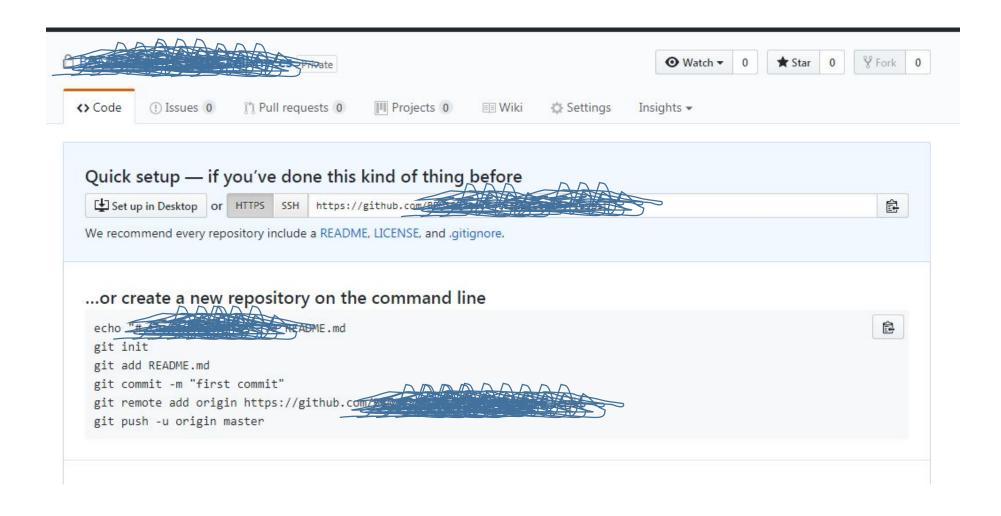

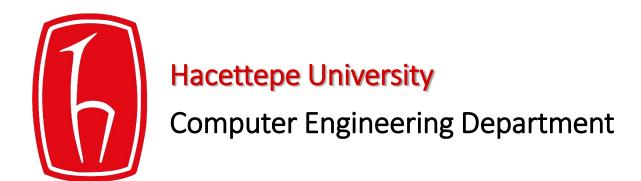

# How to Use the Linux Command Line

BBM103 Introduction to Programming Lab I

#### The Shell & Terminal

• The Shell is a program that takes commands from the keyboard and gives them to the operating system to perform.

• **Terminal Emulator** is a program that opens a window and lets you interact with the shell.

#### **Basic Commands**

- When you open a terminal emulator, by default you are in the home directory of the logged in user.
- You will see the name of the logged in user followed by the hostname.
  - \$ means you are logged in as a regular user

[selimy@rdev akd]\$

• # means you are logged in as root. root@DESKTOP-5HD0AAS:/home/selim#

#### pwd

• pwd prints the full path of your current working directory.

```
[selimy@rdev ~]$ pwd
/home/akd/selimy
[selimy@rdev ~]$
```

# Is, II

• You can list all directories and files inside the current directory by using the **Is** (or **Is -I; II** for listings including information such as the owner, size, date last modified and permissions) command.

```
[selimy@rdev ~]$ <u>ls</u>
                         bashsc.sh
                                                                                       commandline.sh
                                                                            cloud.old Maildin
[selimy@rdev ~]$ ll
toplam 76
                          4096 Ara 24 2016 2016Assignment4
drwxr-xr-x. 133 selimy akd
drwxr-xr-x. 7 selimy akd
                          4096 Mar 16
                                      2017
-rw-r--r--. 1 selimy akd
                          99 Kas 26
                                      2016 bashsc.sh
                          4096 May 4 10:50 BBM104-17-B-Assignment3
            6 selimy akd
drwxr-xr-x.
                                     2017 BSM104 Assignment1
drwxrwxr-x. 107 selimy akd
                          4096 Mar 10
            6 selimy akd
                          4096 Nis 18 21:43
drwxr-xr-x.
                          4096 Ağu 12 13:42 BBM203-17-Y-03
drwxrwxrwx. 28 selimy akd
                          4096 Ağu 12 13:42 BBM203-17-Y-03 ext1
drwxrwxrwx. 6 selimy akd
            6 selimy akd
                                      2016
drwxrwxr-x+
            4 root root
                          4096 Eki
                                      2016
drwxr-xr-x.
-rw-r--r--. 1 selimy akd
                            86 Kas 26 2016 commandline.sh
            9 selimy akd
                          4096 Ağu 31 12:42
drwxr-xrwx+
```

#### cd

• The cd command is used to change the current directory.

```
[selma@rdev test] $ ls
some_directory_1 some_directory_2
[selma@rdev test] $ cd some_directory_1
[selma@rdev some_directory_1] $
```

• To change to the parent of the current directory use cd ..

```
[selma@rdev some_directory_1]$ cd .. [selma@rdev test]$
```

To return directly to the home directory use a tilde as the argument:

```
[selma@rdev test]$ cd ~ [selma@rdev ~]$
```

# **Manipulating Files**

- •cp copy files and directories
- •<u>rm</u> remove files and directories
- mv move or rename files and directories
- mkdir create directories
- cat create new file, concatenate files

#### cp

• cp copies files and directories. In its simplest form, it copies a single file:

```
[necva@rdev ~]$ ls
bbm103 but
                            Maildir
          error
                                                output
bm104 cloud Graph-Cluster monopoly
                                     public html
bm3
      cloud.old HelloWorld.py Morpheme-Graphcluster Word2VecJava-master
[necva@rdev ~] $ cp HelloWorld.py Hello.py
[necva@rdev ~]$ 1s
bbm103
     cloud
                                Morpheme-Graphcluster
                   Hello.pv
                   HelloWorld.py output
bm104 cloud.old
             Maildir public html
bm3 error
but
      Graph-Cluster monopoly Word2VecJava-master
[necva@rdev ~]$
```

# cp (cont.)

You can specify the full path to where you want to copy your file:

```
[necva@rdev ~]$ ls
bbm103 but error Maildir output
bm104 cloud Graph-Cluster monopoly public html
bm3 cloud.old HelloWorld.py Morpheme-Graphcluster Word2VecJava-master
[necva@rdev ~] $ cp HelloWorld.py Hello.py
[necva@rdev ~]$ ls
bbm103 cloud Hello.py Morpheme-Graphcluster
bm104 cloud.old HelloWorld.py output
bm3 error Maildir public html
but Graph-Cluster monopoly Word2VecJava-master
[necva@rdev ~]$ cp HelloWorld.py bbm103/HelloWorld.py
[necva@rdev ~]$ cd bbm103
[necva@rdev bbm103]$ ls
HelloWorld.py
[necva@rdev bbm103]$
```

#### rm

If you want to delete any file or directory the command is '**rm**' (for files) and '**rm -r**' (for directories).

```
[necva@rdev ~]$ ls
bbm103
     but
                             Maildir
            error
                                                 output
bm104 cloud Graph-Cluster monopoly
                                     public html
      cloud.old HelloWorld.py Morpheme-Graphcluster Word2VecJava-master
bm3
[necva@rdev ~]$ rm -r bbm103
[necva@rdev ~]$ ls
bm104 cloud
               Graph-Cluster monopoly
                                     public html
   cloud.old HelloWorld.py Morpheme-Graphcluster Word2VecJava-master
bm3
     error Maildir
but
                            output
[necva@rdev ~]$
```

#### mv

• mv command moves or renames files and directories depending on how it is used.

#### mkdir

• If you want to create new directories the command is **mkdir**.

```
[necva@rdev ~]$ mkdir bbm103
[necva@rdev ~]$ ls
bbm103 but error Maildir output
bm104 cloud Graph-Cluster monopoly public_html
bm3 cloud.old HelloWorld.py Morpheme-Graphcluster Word2VecJava-master
[necva@rdev ~]$
```

#### cat

cat stands for Concatenate (birleştirmek). It is used to create new file (with or without content), concatenate files and display the output of files on the standard output.

```
[necva@rdev ~]$ cat >newFile.txt
This file is created to show how we can create file.
You must type Ctrl+D to quit
[necva@rdev ~]$
```

# zip & unzip

• zip and unzip commands create and extract zip archive files respectively.

```
[necva@rdev ~]$ cd bbm103
[necva@rdev bbm103]$ ls
bbm103.txt file1 file2
[necva@rdev bbm103]$ zip necva.zip *
  adding: bbm103.txt (stored 0%)
  adding: file1/ (stored 0%)
  adding: file2/ (stored 0%)
[necva@rdev bbm103]$ ls
bbm103.txt file1 file2 necva.zip
[necva@rdev bbm103]$
```

```
[selimy@rdev BBM103Linux]$ unzip test.zip -d testDir
Archive: test.zip
  inflating: testDir/bashsc.sh
  inflating: testDir/bashsc.sh.bak
[selimy@rdev BBM103Linux]$ ls
bashsc.sh bashsc.sh.bak testDir test.zip
[selimy@rdev BBM103Linux]$ cd testDir/
[selimy@rdev testDir]$ ls
bashsc.sh bashsc.sh.bak
[selimy@rdev testDir]$
```

\*

• The \* character serves as a "wild card" for filename expansion. By itself, it matches every filename in a given directory.

```
[necva@rdev ~]$ cd bbm103
[necva@rdev bbm103]$ ls
bbm103.txt file1 file2
[necva@rdev bbm103]$ zip necva.zip *
  adding: bbm103.txt (stored 0%)
  adding: file1/ (stored 0%)
  adding: file2/ (stored 0%)
[necva@rdev bbm103]$ ls
bbm103.txt file1 file2 necva.zip
[necva@rdev bbm103]$
```

 Most executable programs intended for command line use provide a formal piece of documentation called a *manual* or *man page*. A special paging program called **man** is used to view them.

```
[necva@rdev bbm103]$ clear
[necva@rdev bbm103]$ man 1s
LS(1)
                                 User Commands
                                                                         LS(1)
NAME
      ls - list directory contents
SYNOPSIS
       ls [OPTION]... [FILE]...
DESCRIPTION
      List information about the FILEs (the current directory by default).
      Sort entries alphabetically if none of -cftuvSUX nor --sort is speci -
       fied.
       Mandatory arguments to long options are mandatory for short options
       too.
       -a, --all
              do not ignore entries starting with .
       -A, --almost-all
              do not list implied . and ..
```

#### ssh

• ssh (Secure Shell client) is a program for logging into a remote machine and for executing commands on a remote machine.

```
selim@DESKTOP-5HD0AAS:~$ ssh cemil@dev.cs.hacettepe.edu.tr
cemil@dev.cs.hacettepe.edu.tr's password:
```

#### scp

• **scp** allows files to be copied to, from, or between different hosts. It uses **ssh** for data transfer and provides the same authentication and same level of security as **ssh**.

A simple example that illustrates how to send a file to dev space.

scp <localfile> <username>@dev.cs.hacettepe.edu.tr:/home/ogr/b\*\*\*\*/<directory>

selim@selim-PC:~\$ scp DPSO.pdf selimy@dev.cs.hacettepe.edu.tr:/home/akd/selimy/ selimy@dev.cs.hacettepe.edu.tr's password:

#### **About chmod**

- chmod is used to change the permissions of files or directories.
- Example: chmod 777 myFile

| # | Permission              | rwx |
|---|-------------------------|-----|
| 7 | read, write and execute | rwx |
| 6 | read and write          | rw- |
| 5 | read and execute        | r-x |
| 4 | read only               | r   |
| 3 | write and execute       | -wx |
| 2 | write only              | -W- |
| 1 | execute only            | x   |
| 0 | none                    |     |

#### **Exercise**

- All tasks must be performed using linux commands:
  - 1) Make a new directory named playing\_with\_linux\_cmd
  - 2) Change your current working directory to the newly created one.
  - 3) List the contents of this directory to see that it is empty.
  - 4) Create a new text file **jibberish.txt** and write something funny in it before closing it.
  - 5) Create another new text file **README.txt** and write your life motto in it.
  - 6) Copy jibberish.txt into a text file named wise\_sayings.txt
  - 7) Delete jibberish.txt
  - 8) Print out the content of wise\_sayings.txt
  - 9) Create a new directory named my\_precious and move wise\_sayings.txt into that newly created directory. List the content of the current working directory to make sure that you have successfully moved the file.
  - 10) Change the permission of the file wise\_sayings.txt to read, write and execute.
  - 11) Change your working directory to the parent directory of playing\_with\_linux\_cmd
  - 12) Zip playing\_with\_linux\_cmd as gameover.zip
  - 13) Use **scp** command to copy this zipped folder from your local computer to your home directory on our remote server **dev.cs.hacettepe.edu.tr**